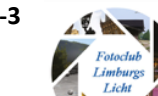

### Activiteitenagenda

*12 juni:* Foto bespreking van het afgelopen jaar, macro, Zwart/Wit en Valkenburg in A gene Bek.

*30 juni:* Lifestyle fotoshoot op locatie …

*10 september 2018:* nadere info volgt t.z.t.

#### Evenementen

9 en 10 juni 2018 Photo+Adventure Landschaftspark, Duisburg

26-29 sept 2018 Photokina Keulen / Messe

*Graag aanlevering copy voor de volgende nieuwsbrief vóór 1 augustus.*

### Colofon

Dit is een uitgave van Fotoclub Limburgs Licht t.b.v. haar clubleden.

Verspreiding via mail en website [https://fotoclublimburgsli](https://fotoclublimburgslicht.weebly.com/) [cht.weebly.com](https://fotoclublimburgslicht.weebly.com/)

### **Workshop Zwart-wit portretfotografie**

Op de avond van 10 april 2018 waren we te gast bij Lindy Wintraecken (Liwi Fotografie) om meer kennis en tips en tricks te ervaren over zwart-wit portretfotografie. Lindy heeft zich gespecialiseerd in het maken van fashion-, fitness-, event- en portretfotografie.

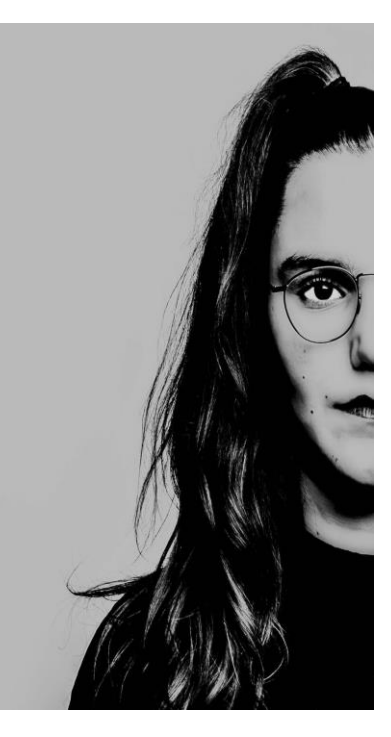

We werden hartelijk verwelkomd door Lindy en onder het genot van een kopje koffie en koekjes kregen we een uitvoerige uitleg over wat zij onder expressieve zwartwit portretten verstaat.

Lindy benadrukte dat naast compositie en belichting ook de entourage belangrijk is.

Zorg al van te voren dat de omgeving en kledinglijn zwart en/of wit zijn, zodat je dan veel minder hoeft bij te stellen bij het elimineren van kleur.

Na de uitleg over voorbeelden en portretten uit haar portfolio

konden we aan de slag. Als aanvulling op onze eigen fotoapparatuur konden beschikken over opgestelde flitsers met soft boxen, een ruim opgezette studio setting en liefst 3 modellen: Joop, Marion en Marina.

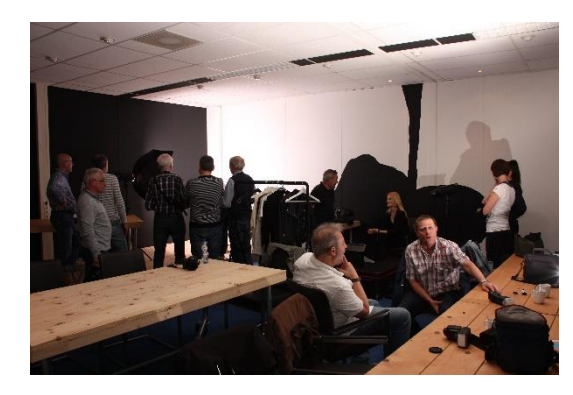

handige computergebruikers te doen.

Er was alle tijd om zelf ook aan de slag te gaan met de camera, waar dan ook diverse leuke portretten ontstonden. Een latere omzetting in Zwart-Wit was eigenlijk na de uitleg van Lindy zeker ook voor minder

Met de nodige hulp en uitleg van Lindy komt bijna elke fotograaf wel tot enkele mooie opnamen. Hier en daar blijken de systemen toch wel verschillend en passen flitsers en camera´s niet altijd bij elkaar. Maar dat wisten we natuurlijk al... Om mooie opnamen te maken geldt nog steeds.... doen, doen, doen !!

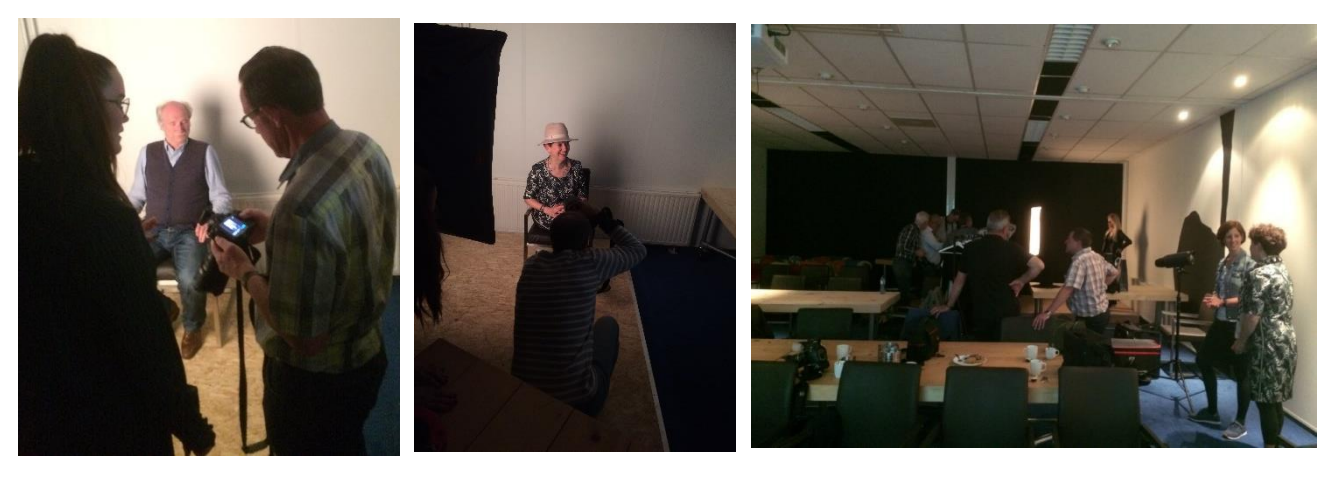

#### Model Marina

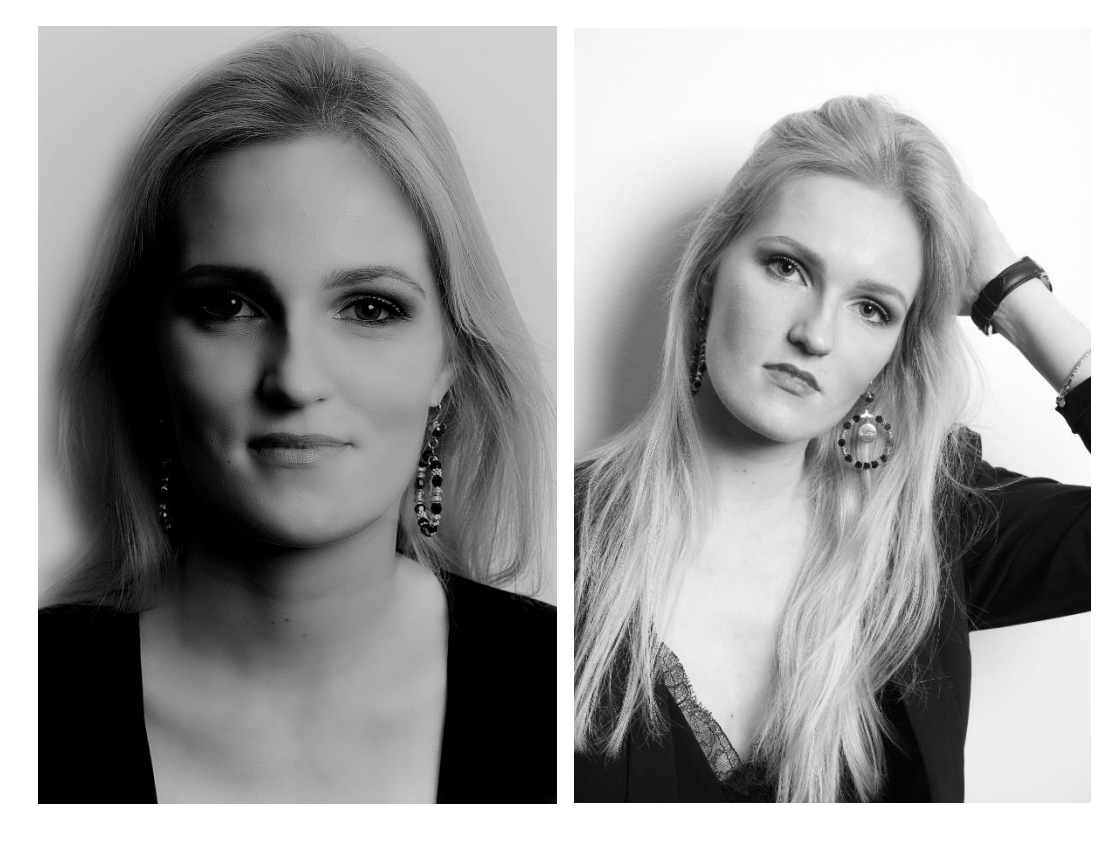

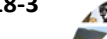

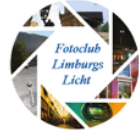

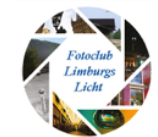

#### Modellen Joop en Marion

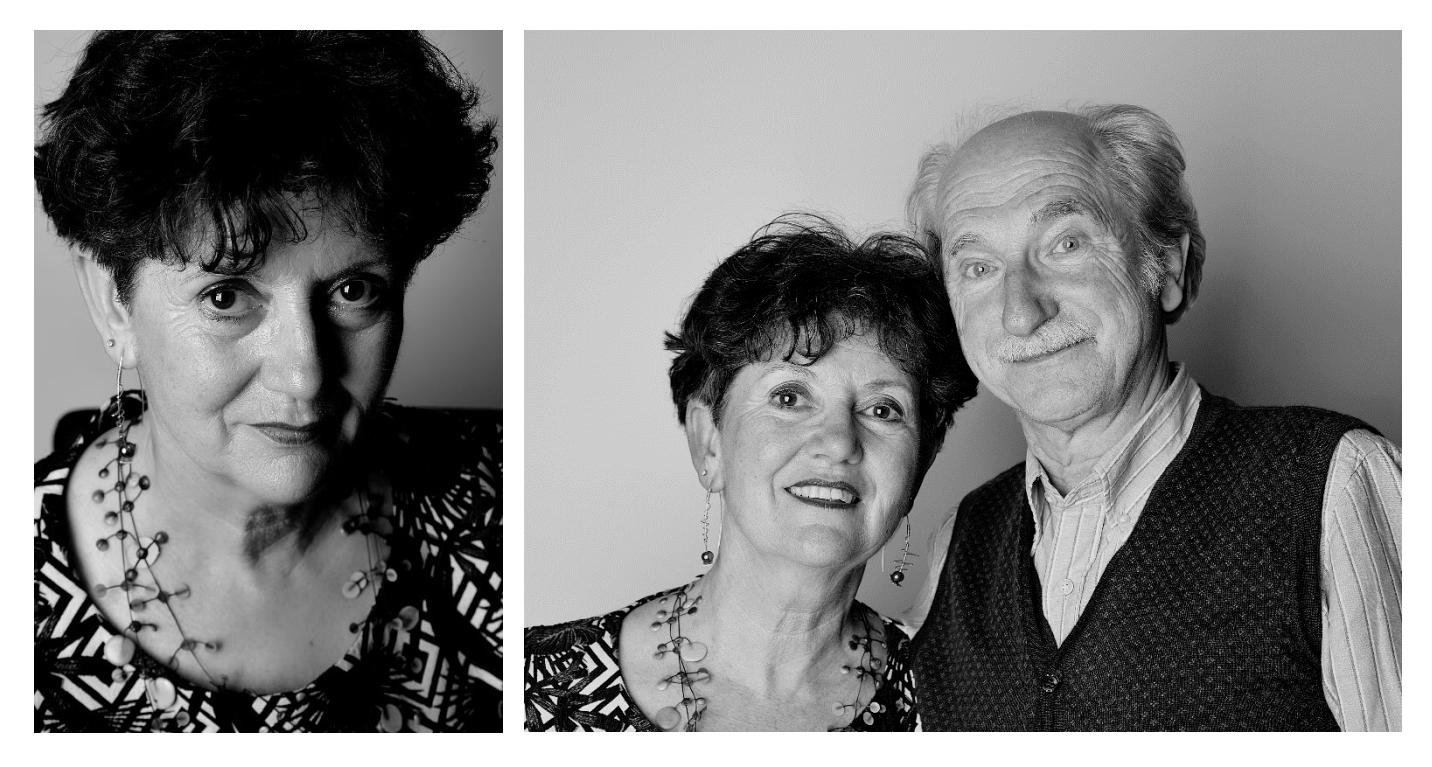

Met alle gezelligheid en de hele leuke verzorging en de sprankelende energie van Lindy weer een hele geslaagde club en vooral fotoavond!

### **Macrofotografie Citaverde College**

Dinsdagavond 15 mei zijn we te gast bij het Citaverde College, afdeling Bloem & Design en Styling in Maastricht.

Onder leiding van Bert Frins krijgen we tal van exotische bloemen en planten voorgeschoteld, waarbij we tevens uitleg krijgen over de eigenschappen en wetenswaardigheden van onze onderwerpen. Hij vertelt met enthousiasme en gedreven passie met grote kennis van zaken over de bloemen en planten die hij voor ons vanavond verzameld heeft. Hij geeft tips waarop we kunnen letten bij het fotograferen in macro. Hij laat de randen

van bloemen en planten zien. Verteld over nerven, schutbladen, bloeitijden en onderhoudstips. Onder het genot van een kopje koffie gaan we aan de slag met het bestaande zonlicht wat nog schuin door de ramen van het Citaverde college naar binnen valt. Ook worden flitsers ingezet voor de benodigde lichtopbrengst.

De ringflitser van Stef geeft mooie beelden. Wil gebruikt zijn omkeerring met extensiontube. Pierre zet zijn soft box in om een mooie egale belichting te krijgen. Anderen hebben een mooie macrolens met een echte 1:1 macrostand. Zelf telelenzen worden ingezet om toch

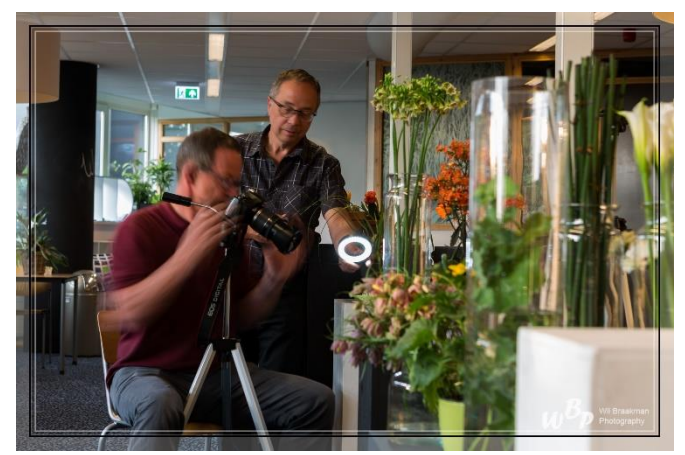

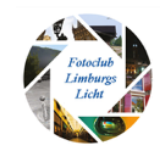

maar zo dicht mogelijk op het onderwerp te kunnen kruipen.

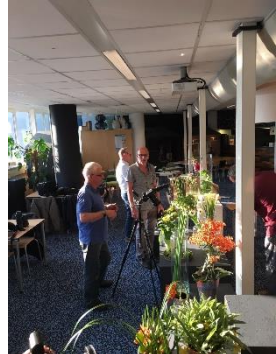

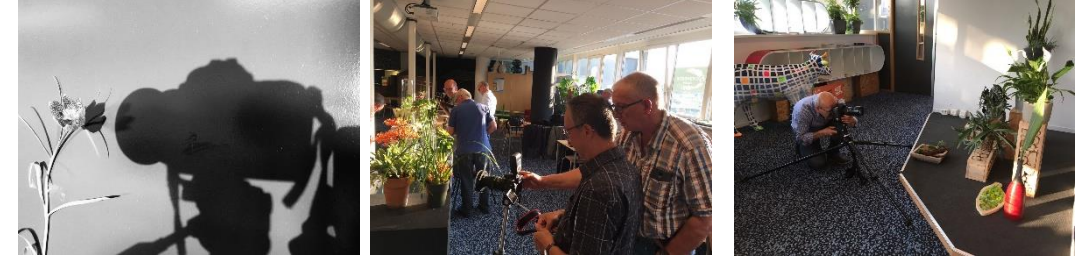

Vol enthousiasme is iedereen aan het werk. Rolf neemt een aantal overzichtsfoto's en zelf Bert Frins weet zijn camera met dito lenzen tevoorschijn te toveren en is zeer

geïnspireerd en wordt zelfs aangestoken door het enthousiasme van de leden van onze fotoclub en fotografeert er op los.

Telkens kijkt een ieder op het schermpje van de ander om toch vooral een glimp van de macroshots van de ander mee te krijgen.

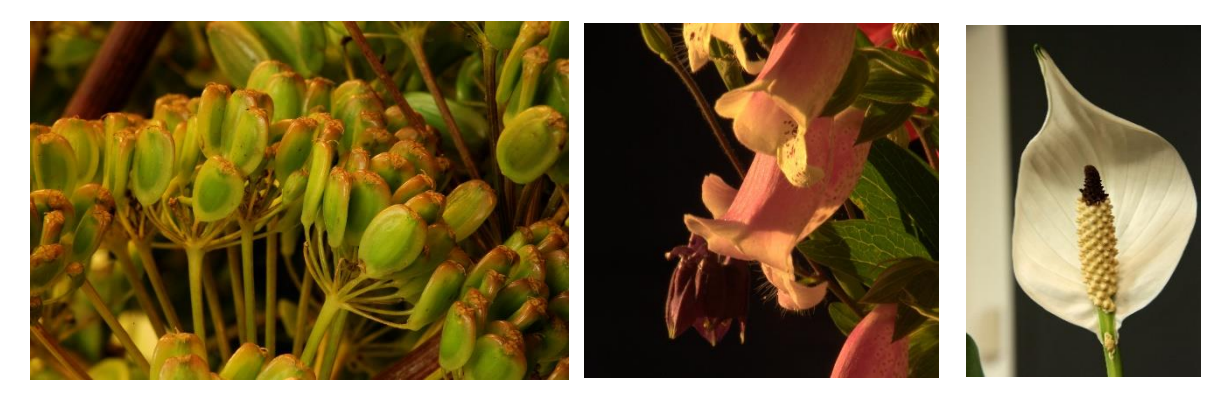

Door de veelvoud van planten en bloemen is het niet mogelijk om van alles gedetailleerde macro opnames te maken. Een kleine selectie van de opnames.

Eerste twee foto's met omkeerring en extension tube 25mm, foto 3 en 4 met zoomlens 24-70. Foto 2 en 3 zijn genomen met off camera flitser.

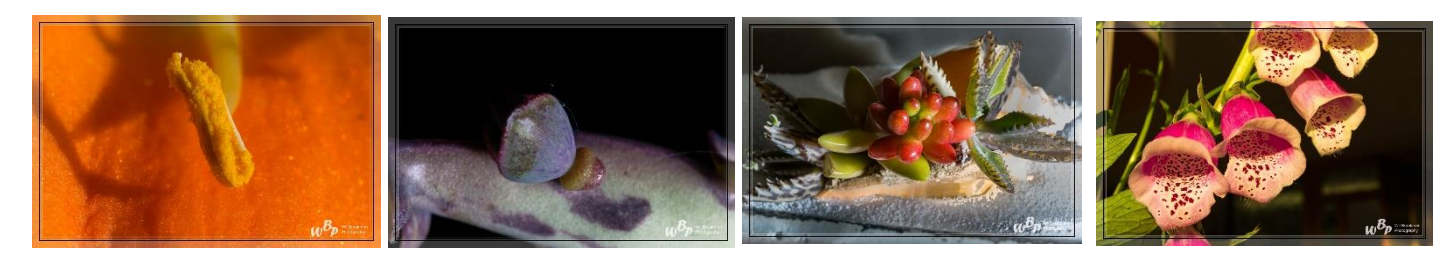

Foto's genomen met ringflitser.

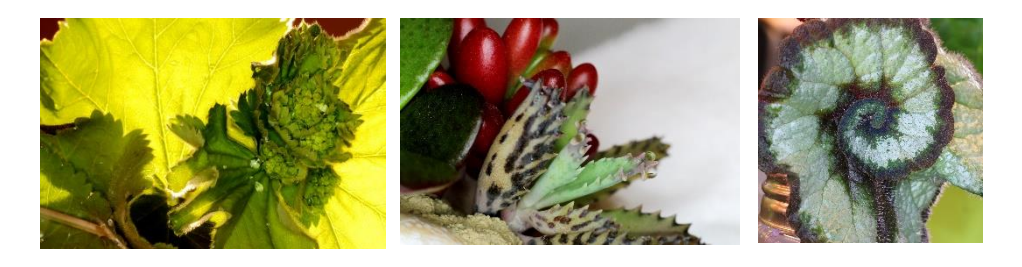

Het was weer inspirerende avond en een hartelijk dank je wel naar Danielle voor de organisatie en Bert voor de grote variatie aan planten en bloemen.

Vergeet niet om enkele foto's te sturen. Het voornemen is om Ben een paar posters van onze verrichtingen aan te bieden. We vragen jullie dan ook

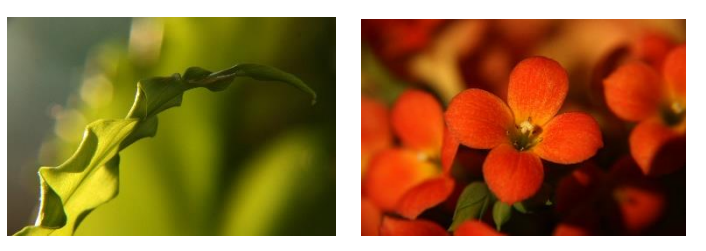

1 tot 3 foto's toe te sturen die we dan kunnen afdrukken en hem deze als dank voor zijn gastcollege aan te bieden.

### **Handige Apps**

Een terugkerende rubriek om app's op gebied van fotografie eens nader te bekijken en hoe ze in de praktijk hun ding doen.

In deze nieuwsbrief de derde review.

#### **Triggertrap deel II**

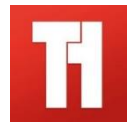

We blijven in deze editie nog even bij Triggertrap en bespreken de Time Lapse Modes.

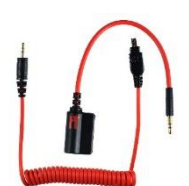

Er zijn twee schermpjes voor deze functie.

Op het eerste scherm stel je de intervaltijd in. De tijd die tussen het opnemen van de foto's gewacht moet worden totdat de volgende foto genomen wordt. Dit kunnen seconden zijn maar ook minuten of zelfs uren.

Het tweede schermpje verschijnt zodra je op de rode "ontspan-" knop hebt gedrukt. In dit schermpje loopt de tijd af als bij een countdown teller. Rechts onder in het scherm zie je hoeveel foto's je met deze functie hebt genomen.

Eigenlijk is dit alles! Dus heel eenvoudig maar oh zo gemakkelijk als je een Time Laps wil maken.

Ook deze app kan v.w.b. de Time Laps Mode gebruikt worden

zonder de Triggertrap device, maar dan moet je wil handmatig elke keer om de zoveelste seconden de knop op je camera indrukken. Dat gaat hem dus niet worden. *Voor deze functie moet je dus een Triggertrap device hebben*.

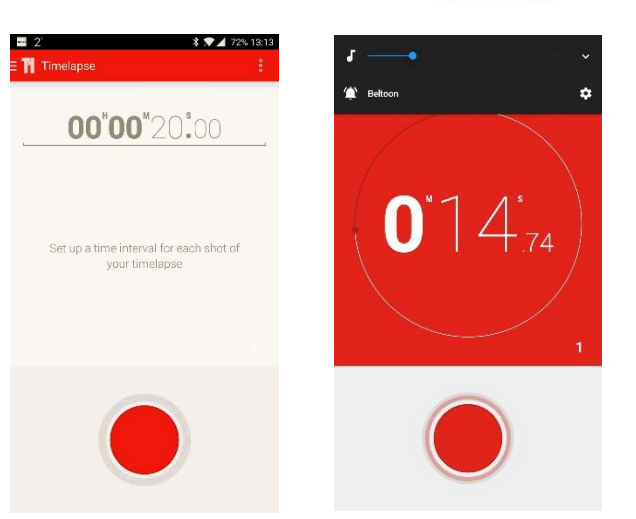

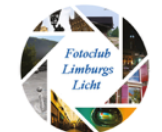

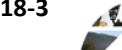

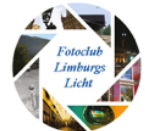

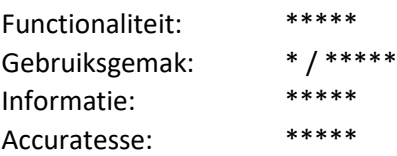

Ik geef het gebruiksgemak 5\* met gebruik van de Triggertrap device/dongle, maar zonder Triggertrap heb je er dus niet veel aan.

In het vorige nummer gaf ik aan dat Triggertrap niet meer geproduceerd wordt omdat het bedrijf zijn deuren moest sluiten. Er is nog voorraad en zolang is deze ook te koop. Product en technische support is er echter niet meer.

Ga je niet voor deze maar wil je wel iets wat nog ondersteund wordt en nog volop in de markt ligt, dan is er de nieuwe Pluto Trigger. Voordeel van de PT is dat hij draadloos communiceert met de smartphone maar voor de PT betaal je wel de prijs van € 112,58

De volgende keer zal ik weer een andere app bespreken.

### **Hoe maak ik een Time Laps Filmpje**

Om een Time Laps filmpje te maken heb je meerdere foto's nodig. Een film bestaat uiteindelijk uit een aantal achter elkaar af te spelen foto's. Niets meer en niets minder. De tijd van de film hangt dus af van het aantal foto's dat je wil laten zien. Of nog beter je wilt met je foto "schoksgewijs" van een statisch item de voortgang in de tijd laten zien. Bijvoorbeeld het opengaan van een bloemknop, de ondergang van de zon of de baan van de zon langs de hemel overdag.

Je moet je dus een aantal dingen afvragen:

- Hoe lang wil ik dat de film wordt?
- Welk tijdsbestek van het te fotograferen item wil ik vastleggen?
- Hoeveel tijd tussen de foto's neem ik? Wat is een goede tijd dat je redelijk vloeiend het proces kunt volgen? De Time Laps Time
- Hoeveel beeldjes wil ik gebruiken per seconde film? Dit is de zogenaamde fps (frames per second). De zgn. afspeelsnelheid.

Dit alles in ogenschouw genomen te hebben ontstaat er een rekensommetje.

Aantal te nemen foto's= aantal fps x filmduur (in secs).

Het tijdsbestek = aantal te nemen foto's x Time Laps Time

Stel je wil een filmpje maken van 30 seconden van een proces in een tijdsbestek 15:00 tot 18:00 uur. Je wil de voortgang/baan van de zon (overdag) laten zien van die 3 uur. Je wil elke 10 seconden een foto nemen. Let erop dat je voldoende tijd tussen de foto's neemt zodat de camera ook tijd heeft om deze weg te schrijven naar het geheugenkaartje. Bij nachtopnames komt er nog een andere factor bij kijken. De afspeelsnelheid (fps) wil je op 25 fps hebben.

Rekensommetje:

1 foto per 10 sec = 6 foto's per minuut =  $6 \times 60$  minuten = 360 per uur x 3 uur = 1080 foto's totaal. De afspeeltijd bij 25 fps = 1080 / 25 = 43 seconden. Dat is langer dan de geplande 30 seconden die je filmpje lang mag zijn. Dus dan moet je terug rekenen.

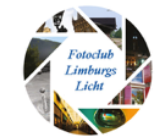

30 sec x 25 fps = 750 foto's / 3 uur = 250 foto's per uur / 60 min = 4,167 foto per minuut = elke 14,4 seconden 1 foto. Dus als je dan elke 15 seconden een foto neemt heb je 720 foto's in 28,8 seconden film. Dan heb je nog 1,2 seconden over voor een snelle titel of aftiteling.

Maar nu heb je al die foto's genomen en op je harde schijf staan. Hoe krijg je er nu een filmpje van? Hier zijn diverse tools voor. Je zult dus een video editor moeten installeren. Vroeger had Windows de tool Movie Maker in zijn suite zitten. Helaas is deze goede eenvoudige editor niet meer beschikbaar.

Iskysoft heeft een editor gratis op: <https://www.iskysoft.us/lp/filmora-video-editor/movie-maker.html> of Panolap[s http://www.panolapse360.com/](http://www.panolapse360.com/) en er zijn natuurlijk meerdere.

Ik gebruik voor bijna alles Lightroom. De Time Laps functie is een user plug-inn / preset en kun je gratis toevoegen aan LR. Klinkt voor de leek allemaal als abracadabra, maar is heel eenvoudig te doen en misschien kunnen we dit een keer op de clubavond laten zien. Installeren van user presets en het maken van een Time Laps a.d.h.v. de Slideshow optie in LR.

De basis voor een Time Laps serie te maken ligt bij het maken van de foto's. Iedereen kan foto's maken en met het bovenstaande weet je hoe je moet berekenen hoeveel foto's je moet nemen om voor een bepaalde tijd een filmpje te maken.

Overbodig waarschijnlijk om te vermelden, maar de foto's moeten natuurlijk wel met een statief genomen worden om de opname en de weergave stabiel te laten verlopen.

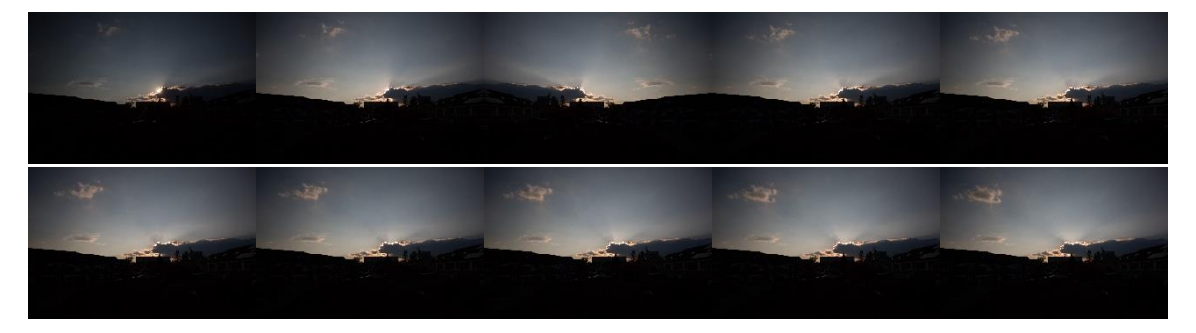

Een hele kleine serie van mijn Time Laps van de baan van de zon aan de middaghemel. De Time Laps duurt 37 seconden en telt 940 beeldjes.

Mijn filmpje van de timelaps is te zien op Youtube: [https://youtu.be/L\\_SOO7s3Z\\_k](https://youtu.be/L_SOO7s3Z_k)

### **Wie wil het niet een TERRABYTE opslag gratis?**

Er zijn meerdere clouddiensten die gratis opslagruimte aanbieden voor documenten, foto's, films enz. Enkele bekende zijn Dropbox, Flickr, Irista en nu ook Stack. STACK wordt aangeboden door [www.transpip.nl](http://www.transpip.nl/)

Als je hier 1000 GB (1 terabyte) ruimte aanvraagt krijg je daadwerkelijk 1000 GB aan opslagruimte voor noppes zonder addertjes onder het gras en zonder malware. Heerlijk toch! Er zit geen tijdslimiet aan dat de 1 TB geldt. Als je eenmaal de 1 TB hebt houdt je deze ook. Dit in tegenstelling tot vele andere clouddiensten die je eerst een hoop bytes geven en dan na een jaar de boel terugdraaien naar 1 of 7 GB en als je weer meer wil dan moet je

dokken.

Wat moet je ervoor doen?

Ga naar www.transip.nl/stack-coto geef je email adres op en wacht af tot je een uitnodiging met inlogcode krijgt. Je krijgt een email met een inlogcode en een link waar je kunt inloggen.

#### Niet genoeg aan 1000 GB?

Heb je niet genoeg aan 1 TB aan opslagruimte dan kun je meer krijgen maar dan zit er natuurlijk een prijskaartje aan. Voor 1 TB extra betaal je dan € 10,- per maand voor

50 TB extra betaal je € 50,- per maand. Pittig maar voor de doorsnee hobbyfotograaf niet nodig.

Hoe kun je stack benaderen? Dat is net als bij Dropbox mooi geregeld. Je kunt Stack integreren in je verkenner en/of in WindowsCommander. Stack is dan zichtbaar als een extra drive in je systeem. Je kunt er dan heen kopiëren en weer terug kopiëren zo vaak als je maar wilt en zo gemakkelijk als je gewend bent.

Ook krijg je een link die je in de browser kunt ingeven en rechtstreeks kunt benaderen. Dit werkt als een domeinnaam.

Hoe werkt een en ander?

Je hebt je invite gekregen en die kun je nu verzilveren. Ga daarvoor naar [www.transip.nl/stack](http://www.transip.nl/stack) en je komt uit bij je dashboard.

Je vult je gegevens in. Je kunt je betaalgegevens hier ook kwijt maar dat zou ik niet doen. Is ook niet nodig want je hebt een gratis account. Dat is voor als je meer wilt.

Als je bent ingelogd, kun je instellen welke mappen je wilt synchroniseren met Stack. Met 'Selectieve synchronisatie' kies je de mappen, maar je kunt dit ook naderhand doen. Als je nu in je browser kijkt, zie je dat Stack gesynchroniseerd is met je Verkenner. Op die manier kun je niet alleen bepaalde mappen synchroniseren, maar kun je ook handmatig documenten toevoegen aan je Stack-opslag. Ik wil niet dat Stack al mijn bestanden synchroniseert en heb dus gekozen

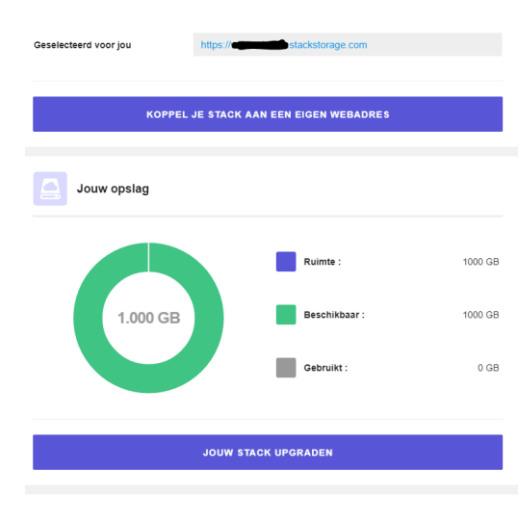

voor handmatig. Ik doe het liever zelf.

Uiteraard heb je bij dit alles een gebruikersnaam en wachtwoord nodig. Dit stel je zelf in.

Om Stack in je

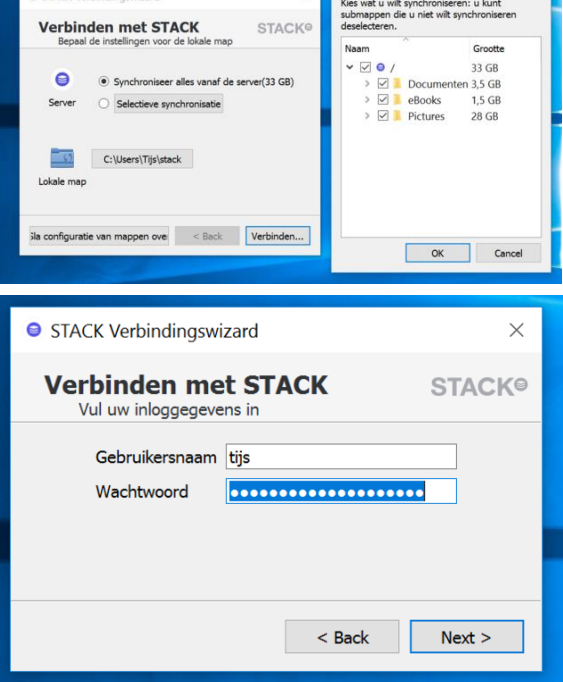

verkenner te integreren moet je het vinkje bij "Integratie binnen Windows Verkenner" aan laten staan.

Je gaat vervolgens naar je Stack en kunt mappen aanmaken verwijderen wijzigen en je documenten/foto's uploaden.

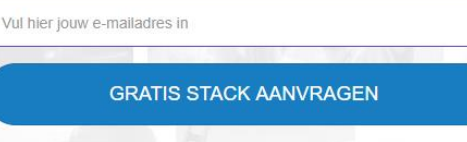

**VERZILVER JE INVITE CODE** 

**1000GB GRATIS online opslag** 

**STAC** 

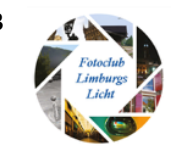

 $\bullet$  Kies wat te synchronise... ?  $\times$ 

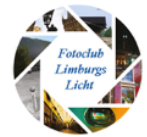

Je overzicht. Hier zie je dat ik een map "Elke dag foto" heb aangemaakt. De map ziet er net zo uit als in je verkenner en is ook gewoon zo te benaderen.

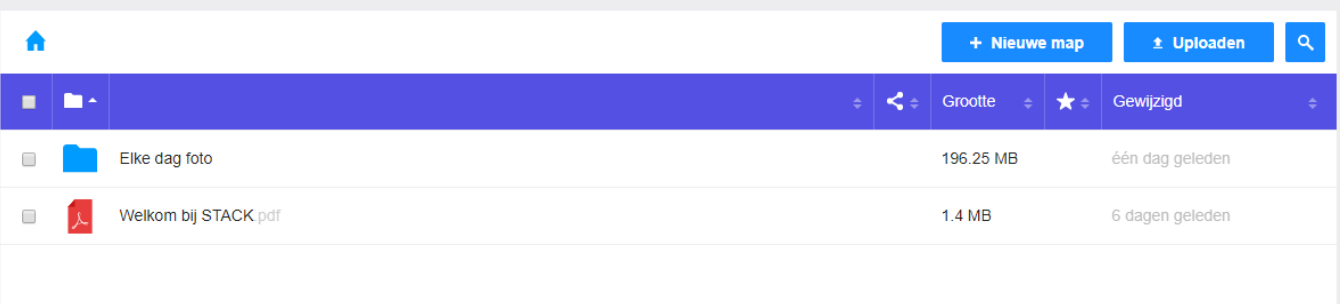

In detail. Je kunt op diverse manieren je bestanden benaderen. In de bovenste regel zie je een aantal opties. Als lijst (hier te zien) als afbeeldingen, favorieten enz.

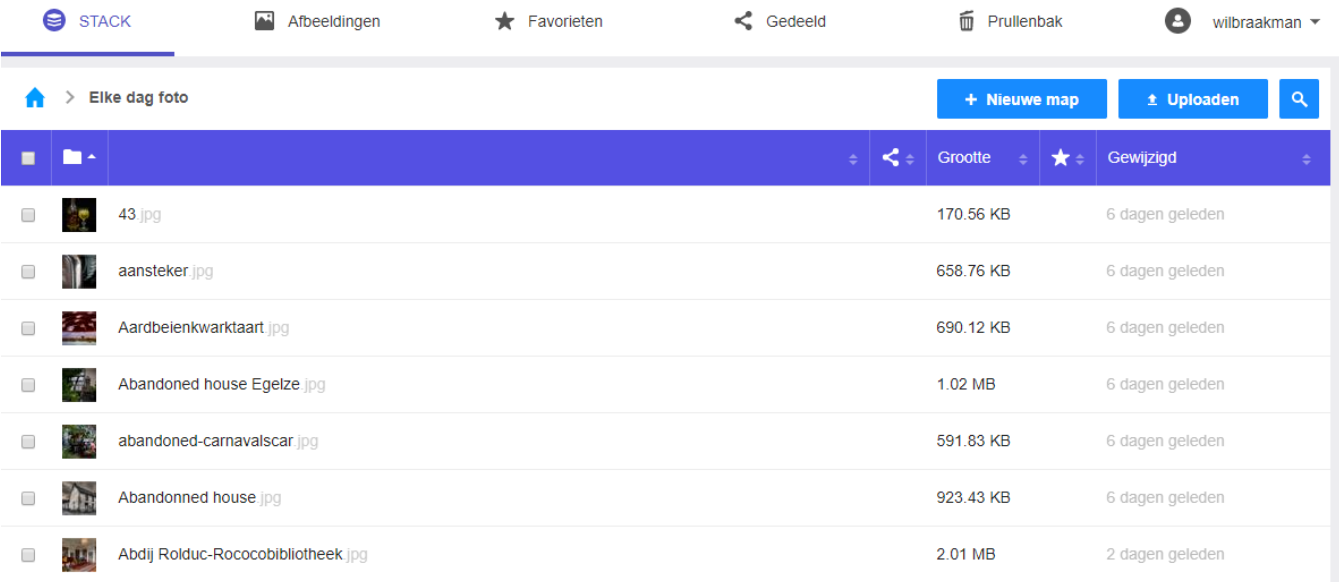

Voor wie Windows Commander gebruikt kan het op de volgende wijze worden ingesteld:

Hiervoor het je Webdav voor nodig. Gelukkig biedt Stack hiervoor een link die je kunt gebruiken bij je instellingen. Ga in Windows Commander naar Netwerk, kies Netwerkverbindingen. Kies een vrij station bv Q in mijn geval en kopieer het volgende adres in de Mapregel bv https://gebruikersnaam.stackstorage.com/remote.php/webdav/ Je ziet je schijf/drive nu in de balk bij de overige drives. Dat was het! Kopiëren maar! Veel succes.

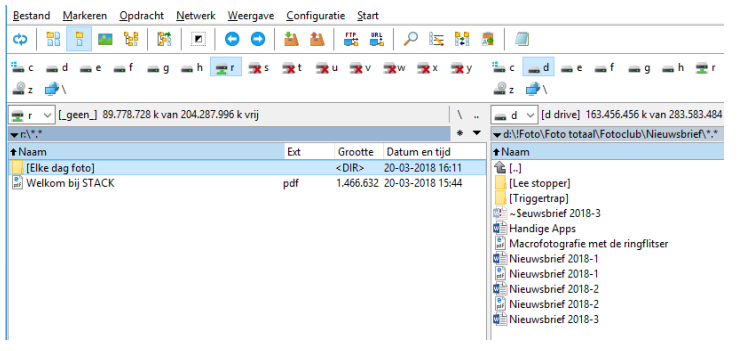

Op dit moment zijn er geen invites meer. Misschien later! Houdt het in de gaten!

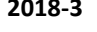

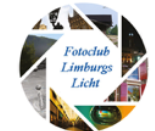

### AVG en portretfoto's: geen paniek!

Bron:<https://www.dupho.nl/36-home/489-avg-en-portretfoto-s-geen-paniek>

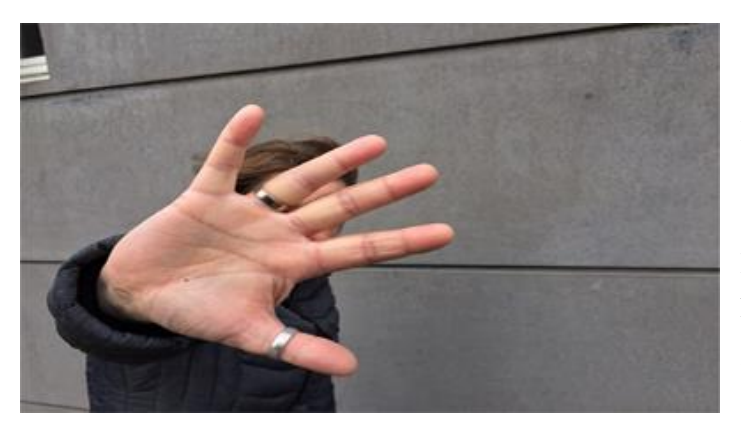

#### Door: Job Hengeveld *Beeld: Job Hengeveld*

Het zal inmiddels bijna niemand ontgaan zijn, dat op 25 mei a.s. de Algemene Verordening Gegevensbescherming (AVG) in werking treedt. Deze nieuwe Europese regelgeving regelt voor de hele EU wat er met persoonsgegevens kan en mag gebeuren.

Omdat de nieuwe regels onmiddellijk op iedereen van

toepassing zijn en de regelgeving nieuw is lijken er veel onduidelijkheden te bestaan. Vooral bij fotografen leeft de angst dat zij straks geen mensen herkenbaar in beeld mogen brengen, tenzij die mensen daarvoor toestemming hebben gegeven. In veel gevallen een onhaalbare zaak. Maar is dat nu wel zo?

Het antwoord is eigenlijk simpel: **nee, dat is niet zo**. Als het wel zo zou zijn, dan zouden vanaf 25 mei 2018 in de gehele EU bijkans Noord-Koreaanse toestanden ontstaan en dat is natuurlijk beslist niet wat de Europese wetgever voor ogen heeft.

Was een portret tot nu toe nog een bijzonder persoonsgegevens omdat het iets zei over iemands ras, vanaf 25 mei is het een **biometrisch persoonsgegeven**. Daarmee wordt de gezichtsafbeelding gelijkgesteld met bijvoorbeeld een vingerafdruk of een irisscan. In de tekst van de AVG is ook duidelijk aangegeven dat **foto's niet automatisch moeten worden beschouwd** als een bijzonder persoonsgegeven. Pas als deze wordt gemaakt of gebruikt om iemand te identificeren, kan het een persoonsgegeven worden. De persfotograaf, straatfotograaf of hobbyfotograaf die mensen op de gevoelige plaat legt, is niet bezig om iemand te identificeren. Dat dezelfde foto misschien wel gebruikt kan worden voor dat doel wil niet zeggen dat die fotograaf daar bij het maken van de foto al rekening hoeft te houden. Er is namelijk ook nog zoiets als vrijheid van meningsuiting en artistieke vrijheid.

En ook daar heeft de Europese regelgever in de AVG aandacht aan besteed. In de tekst van de AVG staat dat het recht op bescherming van persoonsgegevens **niet absoluut** is, maar altijd moet worden afgewogen tegen anders grondrechten, zoals vrijheid van meningsuiting en informatie en artistieke vrijheid. Tot slot heeft de Europese regelgever alle lidstaten opgedragen om in de nationale wetgeving regels op te nemen die de artistieke en journalistieke vrijheid beschermen.

Er verandert dus minder dan u denkt of vreest. Wat natuurlijk ook niet verandert, is het zgn. **portretrecht**. Dit is het recht van de geportretteerde om zich in bepaalde gevallen tegen het gebruik van zijn portret te verzetten, maar dat is geregeld in het auteursrecht. De invoering van de AVG verandert daar niets aan.

Met andere woorden: **er is geen reden voor paniek**. Natuurlijk zal nog wel het een en ander worden uitgekristalliseerd, maar we wonen niet vanaf 25 mei met z'n allen in Pjongjang. De EU hecht veel te veel waarde aan grondrechten zoals vrijheid van meningsuiting en expressie om van iedereen die foto's maakt (van proffoto's tot selfies) nu te gaan verlangen dat ze steeds toestemming vragen. U kunt daarom **gerust doorgaan** met het herkenbaar fotograferen van mensen.

*Job Hengeveld is advocaat te Amsterdam en juridisch adviseur van DuPho.*